Step1 ステアリング・ホイールを角度スイッチに向けて"900°ギア"に回します。<mark>| 900°(|||||||) ) 270°</mark> Step2 "PROG"キーを長く押し、赤いランプが点滅してキーを離します。 **設定方法**

(PS3,PS4,XBOX ONE,XBOX SERIES X&Sプラットフォームホスト用) "PROG"キーを長く押すと、赤いランプが速く点滅しているときは手を離し、 十字キー" ◀ "キーを押すと、 赤ランプが長く点灯し、切り替えに成功します。

**最大ステアリング有効角度設定** たとえば、ステアリング・ホイールの最大回転有効角度を180°とし、このとき左または右に90° 回転したときに実際の最大回転に達し、90°を超える回転を無効回転とします。 **最大転向有効角度**

Step3 ステアリング・ホイールを設定したい角度(60°以上必要)に回転させ、"OPTIONS"キーを押すと、 赤ランプが点灯し、設定に成功します。

## **感度設定**

"PROG"キーを長く押すと、赤いランプが速く点滅しているときは手を離し、 十字キー" ▲ "キーを押すと、 赤ランプが長く点灯し、切り替えに成功します。 (PS3, PS4, XBOX ONE, XBOX SERIES X&Sプラットフォームホスト用) **高感度設定**

**中感度設定**

### "PROG"キーを長く押すと、赤いランプが速く点滅しているときは手を離し、 十字キー" ▼ "キーを押すと、 赤ランプが長く点灯し、切り替えに成功します。 (PCプラットフォームホストの使用に適している)

**低感度設定**

日本語 - 39

### **注意事項**

### **音声通信機能**

**ステアリング・ホイールにはイヤホンとマイク機能があり、 XBOX ONE/XBOX SERIES X&S/PS4 ホストではイヤホンとマイク機能を用いて音声インタラクションを行うことができます。**

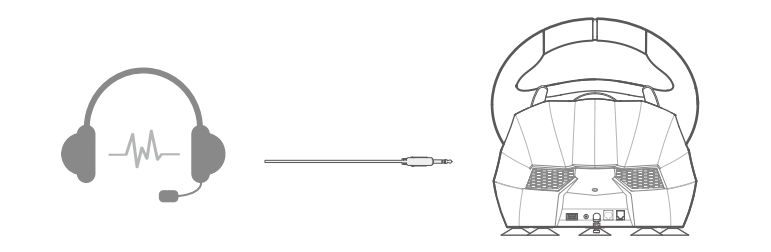

※XBOX ONE/XBOX SERIES X&Sプラットフォームでは、ステアリング・ホイールがギアレバーに 接続されている場合、イヤホンやマイク機能が制限されます

**設定キー:** 左バドル、右バドル、左ペダル、中ペダル、右ペダル、L3、R3、キアレバー-ハイ /ローギア切り替え、ギアレバー-ハンドブレーキスイッチ、ギアレバー-1-6ギア、ギアレバー - Rファイル。

- **強い振動を避け、自分で分解、改装、修理することができません。**
- **破損しないように、水や他の液体が製品内部に入ることを避けます。**
- **多湿、高温、油煙などの場所に保管することを避けます。**
- **設備を接続して除去する際には、力が適切になるように注意してください。**
- **子供たちは大人の監視下で本製品を使用しなければなりません。**

日本語 - 41

**製品型番**

### **接続方式** 有線接続

**製品規格**

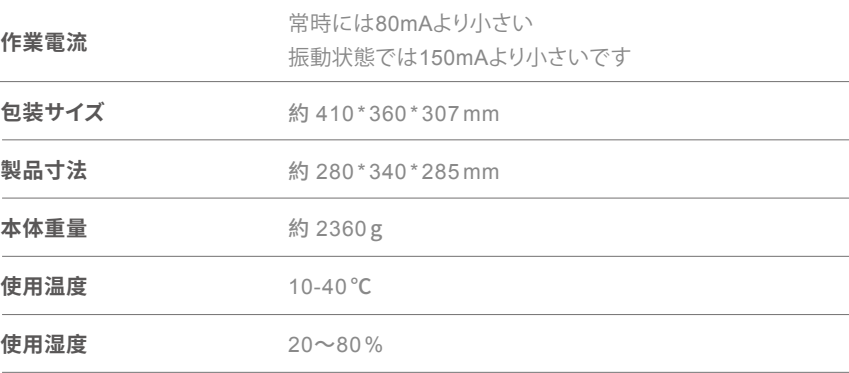

PXN-V9

日本語 - 42

### **キーコピー機能**

**コピー可能なキー:**A、 B、 X、Y、 L1、 L2、R1、 R2

Step1 "PROG"キーを3 秒長く押すと、赤いランプが速く点滅しているときにキーを離します。 Step2 設定キーを押すと、赤いランプがゆっくりと点滅します。 Step3 コピー可能なキーを押すと、赤ランプが長く点灯し、キーのコピーが完了します。

#### **キーコピー方法**

#### **すべてのキーをクリアします**

"PROG"キーを 3 秒長く押すと、赤いランプが速く点滅しているときにキーを放して、"PROG"キ ーをもう一度押して編集を終了し、直前のデータは変わりません。 "PROG"キーを 3 秒長く押すと、赤いランプが速く点滅しているときにキーを放して。赤いランプ が速く点滅しており、このとき動作がなければ10秒後に自動的に編集を終了します。

**備考**

Step1 "PROG"キーを3 秒長く押すと、赤いランプが速く点滅しているときにキーを離します。 Step2 "PROG"キーを4 秒長く押すと、赤ランプが点灯し、すべてコピーされたキーが復元され、 ステアリング・ホイール回転感度は最高感度に戻ります。

**1つのキーをクリアします**

Step1 "PROG"キーを 3 秒長く押すと、 赤いランプが速く点滅しているときにキーを離します。 Step2 設定キーを2回連続して押すと、赤ランプが点灯し、クリアが完了します。

日本語 - 40

Step 1 Press and hold PROG button for 3 seconds until the red indicator flashes quickly. Step 2 Press the Setting Button, the red indicator will flash slowly. Step 3 Press the Programming Available Button, program will be successful when the red indicator remains ON.

Setting Buttons: Left paddle, Right paddle, Left pedal, Middle Pedal, Right pedal, L3 R3, High/Low Gear button on Shifter, handbrake button on shifter, 1-6 Gear on Shifter, R-Gear on Shifter.

Step 1 Press and hold PROG button for 3 seconds until the red indicator flashes quickly. Step 2 Press and hold the OPTIONS button for 4 seconds. It will be cleared successfully wh the red indicator remains ON. The steering wheel sensitivity will be recovered to high level.

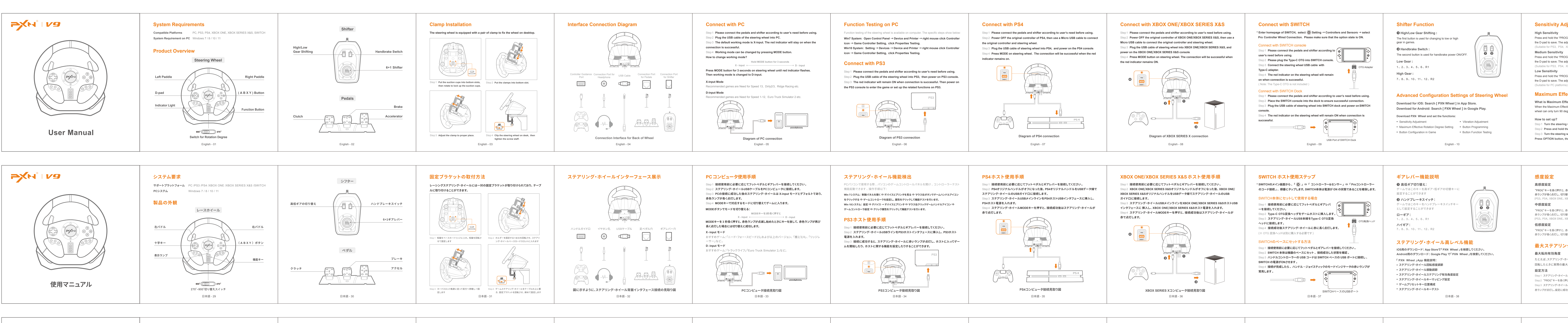

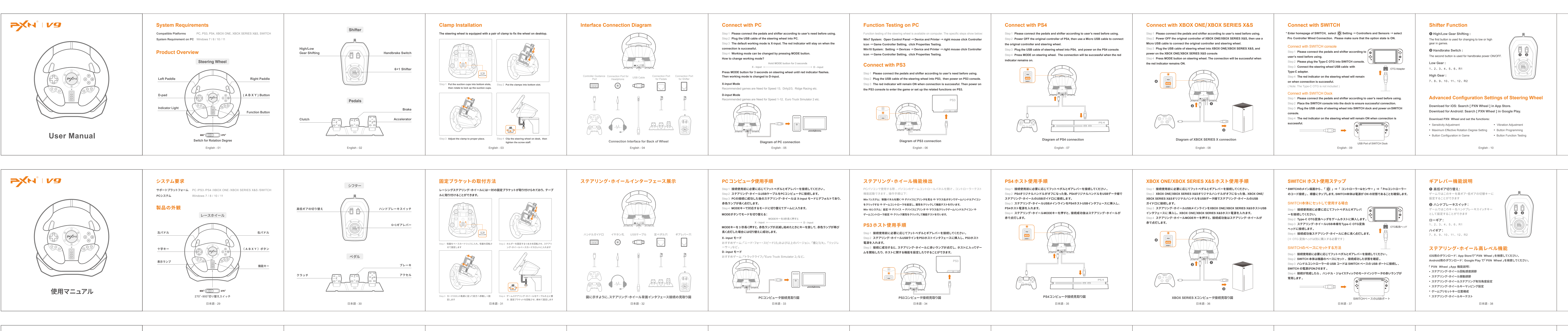

Press and hold the "PROG" button until the red indicator flashes quickly. Then, press "  $\blacktriangledown$  " on the D-pad to save. The adjustment will be successful when the red indicator is ON. (Suitable for PC platforms)

#### **Attention**

### **Audio Communication Function**

**The steering wheel comes with Audio Communication Function for voice interaction on PS4 /XBOX ONE /XBOX SERIES X&S.**

![](_page_0_Picture_116.jpeg)

( Note: The Audio Communication Function will be limited if the steering wheel connect with shifter. )

**Avoid strong vibration, do not disassemble, modify or repair by yourself. Prevent water or other liquids from entering the steering wheel to avoid damage.**

**Avoid storing in humid, high temperature, oily smoke and other places.**

**Please handle gently when connect or remove the steering wheel.**

Schritt 1 **Das Lenkrad auf 900° Drehwinkel stellen. Einstellung**

**Children should be under adult's supervision at all times when using this product.**

English - 13

"PROG" lange gedrückt halten, bis die rote Anzeige schnell blinkt. Zum Speichern ( ◀ ) auf dem Steuerkreuz betätigen. Bei erfolgreichem Einstellen leuchtet die Anzeige rot.

"PROG" lange gedrückt halten, bis die rote Anzeige schnell blinkt. Zum Speichern ( ▼ ) a dem Steuerkreuz betätigen. Bei erfolgreichem Einstellen leuchtet die Anzeige rot.

 $\begin{picture}(150,10) \put(0,0){\line(1,0){10}} \put(15,0){\line(1,0){10}} \put(15,0){\line(1,0){10}} \put(15,0){\line(1,0){10}} \put(15,0){\line(1,0){10}} \put(15,0){\line(1,0){10}} \put(15,0){\line(1,0){10}} \put(15,0){\line(1,0){10}} \put(15,0){\line(1,0){10}} \put(15,0){\line(1,0){10}} \put(15,0){\line(1,0){10}} \put(15,0){\line($  $\ket{\sqrt{2}}$  $\left(\frac{1}{2} \frac{1}{2} \$  $\sqrt{\frac{1}{2}}$ **Anschluss an die PS3**

**Button Programming**

itt 3 **Bei erfolgreichem Anschluss leuchtet die rote Anzeige. PS3 anschalten und Spiel starten oder relevante Funktionstests an der PS3 durchführen.**

### **Programming Function**

#### **Clear All Programmed Buttons**

- Schritt 1 PROG-Knopf 3 Sekunden gedrückt halten, bis die Anzeige rot blinkt.
- Schritt 2 Einstellungsknopf drücken, die Anzeige blinkt langsam.
- Schritt 3 "Programmierung möglich" Schaltfläche betätigen. Bei erfolgreicher Programmierung leuchtet die Anzeige rot.

#### **Note**

**Programming Available Buttons:** A, B, X, Y, L1 , L2, R1, R2

Schritt 1 PROG-Knopf 3 Sekunden gedrückt halten, bis die Anzeige rot blinkt. Schritt 2 Den OPTIONS-Knopf 4 Sekunden lang gedrückt halten. Nach erfolgreichem Zurücksetzen leuchtet die rote Anzeige. Die Empfindlichkeit wird auf eine höhere Stufe zurückgesetzt.

Press and hold PROG button for 3 seconds until the red indicator flashes quickly. Press and hold PROG button again to withdraw from the program. Press and hold PROG button for 3 seconds until the red indicator flashes quickly. It will withdraw automatically if no action in 10 seconds. English - 12

Schritt 1 PROG-Knopf 3 Sekunden gedrückt halten, bis die Anzeige rot blinkt. Schritt 2 Den Einstellungsknopf zweimal drücken. Nach erfolgreichem Zurücksetzen leuchtet

#### **Clear Single Programmed Button**

Step 1 Press and hold PROG button for 3 seconds until the red indicator flashes quickly. Step 2 Press the Setting button for twice. It will be cleared successfully when the red indicator remains ON.

**Product Specifications**

ritt 1 **Pedale und Schaltung vor Verwendung nach Bedarf anschließen.** ritt 2 Original XBOX ONE / XBOX SERIES X&S-Controller abschalten und **anschließend mit dem Micro-USB-Kabel an das Lenkrad anschließen**. Schritt 3 **USB-Kabel des Lenkrads an XBOX ONE /XBOX SERIES X&S anschließen**

![](_page_0_Picture_3595.jpeg)

English - 14

**"**  $\rightarrow$   $\rightarrow$  is a registered trademark of ShenZhen PXN Electronics Technology Co., Ltd S4/PS3 is a registered trademark of Sony Computer Entertainment Inc.  $k$  is a registered trademark of Microsoft Corporat SWITCH is a registered trademark of Nintendo Co., Ltd.

### **Maximum Effective Rotation Degree Setting**

When the Maximum Effective Rotation Degree of the steering wheel is180 degree, the steering wheel can only turn 90 degrees left or right. Any rotation above 90 degrees is invalid.

### **What is Maximum Effective Rotation Degree?**

![](_page_0_Picture_101.jpeg)

Step2 **Press and hold the PROG button until the red indicator flashes.** Step3 **Turn the steering wheel to an expectation degree (should be more than 60 degree). Press OPTION button, the red indicator will remain ON when the setting is successful.**

**How to set up?**

#### **Sensitivity Adjustment**

Press and hold the "PROG" button until the red indicator flashes quickly. Then, press " ▲ " on the D-pad to save. The adjustment will be successful when the red indicator is ON. (Suitable for PS3, PS4, XBOX ONE, XBOX SERIES X&S platforms)

Press and hold the "PROG" button until the red indicator flashes quickly. Then, press " ◀ " on the D-pad to save. The adjustment will be successful when the red indicator is ON. (Suitable for PS3, PS4, XBOX ONE, XBOX SERIES X&S platforms)

English - 11

### **An PS4 anschließen**

Schritt 1 **Pedale und Schaltung vor Verwendung nach Bedarf anschließen.** Schritt 2 **Original PS4-Controller abschalten und anschließend mit dem Micro-USB-Kabel an das Lenkrad anschließen.** Schritt 3 **USB-Kabel des Lenkrads an PS4 anschließen und PS4 anschalten.** Schritt 4 **Taste MODE auf dem Lenkrad drücken. Bei erfolgreichem Anschluss leuchtet die rote Anzeige.**

![](_page_0_Figure_26.jpeg)

Deutsche - 49

- 
- 
- 
- 
- 

**An SWITCH anschließen**

- **1 Pedale und Schaltung vor Verwendung nach Bedarf anschließen.**
- $\in$  2 **Für einen erfolgreichen Anschluss muss die Konsole im Dock stecken.**
- **S** USB-Kabel des Lenkrads an das Dock anschließen und Konsole anschalten.
- $k$ 4 **Bei erfolgreichem Anschluss leuchtet die rote Anzeige auf dem Lenkrad.**

![](_page_0_Figure_58.jpeg)

![](_page_0_Picture_90.jpeg)

**verbinden.**

### An SWITCH-Dock anschließen

**Anzeige auf dem Lenkrad.** ( Hinweis: The Typ C-OTG ist nicht im Lieferumfang enthalten )

OTG-Adapter

Deutsche - 51

USB-Anschluss am Dock der SWIT

### **Maximalen Drehwinkel einstellen**

Der maximale Drehwinkel des Lenkrads kann beispielsweise 180 Grad sein, 90 Grad nach links und 90 Grad nach rechts. Eine Drehung, die über 90 Grad hinausgeht ist nicht möglich.

![](_page_0_Picture_159.jpeg)

**Maximaler Drehwinkel**

Schritt 2 **Den PROG-Knopf gedrückt halten, bis das Licht rot leuchtet.** Schritt 3 **Das Lenkrad zum gewünschten Winkel drehen (mehr als 60 Grad) und OPTION-Knopf betätigen. Bei erfolgreicher Einstellung leuchtet die Anzeige rot.**

### **Empfindlichkeitseinstellung**

"PROG" lange gedrückt halten, bis die rote Anzeige schnell blinkt. Zum Speichern ( ▲ ) auf dem Steuerkreuz betätigen. Bei erfolgreichem Einstellen leuchtet die Anzeige rot. ( Geeignet für PS3, PS4, XBOX ONE, XBOX SERIES X&S )

**Hohe Empfindlichkeit**

( Geeignet für PS3, PS4, XBOX ONE, XBOX SERIES X&S ) **Mittlere Empfindlichkeit**

(Geeignet für PC) **Niedrige Empfindlichkeit**

#### **Achtung!**

**Audiokommunikation**

**Auf der XBOX ONE , XBOX SERIES X&S und der PS4 verfügt das Lenkrad**

![](_page_0_Figure_176.jpeg)

( Hinweis: Ist die Schaltung an das Lenkrad angeschlossen, beeinflusst dies auf der XBOX ONE /XBOX SERIES X&S die Funktion von Kopfhörern und Mikrofonen )

- **Starke Vibrationen vermeiden. Lenkrad nicht eigenständig auseinandernehmen**, **umbauen oder reparieren.**
- **In oder um das Lenkrad Wasser und andere Flüssigkeiten vermeiden dies**
- **kann die Funktion des Lenkrads einschränken.**
- **Feuchte, heiße und rußige Umgebungen vermeide.**
- **Vorsicht beim Anschließen und Trennen des vermeiden.**
- **Bei der Verwendung dieses Produkts durch Kinder wird die Aufsicht durch einen Erwachsenen empfohlen.**

Deutsche - 55

#### **An PC anschließen**

**gewechselt werden. Modus wechseln:**

#### **X-Input**

**D-Input** Empfohlene Spiele sind Need for Speed 1-12, Euro Truck Simulator 2 etc.

![](_page_0_Figure_14.jpeg)

Empfohlene Spiele sind Need for Speed 13, Dirty2/3, Ridge Racing etc.

**X-Input D-Input MODE für 3 Sekunden gedrückt haten**

> **Anschluss an den PC** Deutsche - 47

Schritt 1 **Pedale und Schaltung vor Verwendung nach Bedarf anschließen.**

Schritt 2 **Das USB-Kabel des Lenkrads an den PC anschließen.** Schritt 3 **Der Standardarbeitsmodus ist X-input. Die rote Anzeige bleibt an, wenn die Verbindung erfolgreich ist.**

Schritt 4 **Durch das lange Drücken von MODE kann der Modus.**

**MODE für 3 Sekunden gedrückt halten, bis die Anzeige rot leuchtet. Nun kann zum D-Input gewechselt werden.**

#### **Funktionstest am PC**

### **An PS3 anschließen**

1 **Pedale und Schaltung vor Verwendung nach Bedarf anschließen.** t 2 USB-Kabel des Lenkrads an PS3 anschließen. Danach PS 3 anschalten.

Am PC kann ein Funktionstest des Lenkrades durchgeführt werden. Folgende Schritte sind dazu nötig:

**Windows 7: Systemsteuerung → Geräte und Drucker → rechter Mausklick auf das Controller-Icon → Einstellungen Game Controller → Funktionstest. Windows 10: Einstellungen → Geräte → Geräte und Drucker → rechter Mausklick auf das Controller-Icon → Einstellungen Game Controller → Funktionstest.**

Deutsche - 48

PS3

#### **Programmierung der Knöpfe**

#### **Programmierung**

#### **Alle programmierten Knöpfe zurücksetzen**

PROG 3 Sekunden gedrückt halten, bis die rote Anzeige schnell blinkt. PROG erneut gedrückt halten, um das Programm zu beenden. PROG 3 Sekunden gedrückt halten, bis die rote Anzeige schnell blinkt. Das Programm wir automatisch beendet, wenn 10 Sekunden lang keine Aktion durchgeführt wird.

#### **Hinweis**

**Mögliche Knöpfe zur Programmierung:** A, B, X, Y, L1 , L2, R1, R2 **Einstellungsmöglichkeiten:** Linkes Pedal, Rechtes Pedal, Linkes Pedal, Mittleres Pedal, Rechts Pedal, L3, R3, Knopf Schaltung hoch/ runter auf der Schaltung, Handbremseknopf au Schaltung, Gang 1-6 auf der Schaltung, Getriebe auf der Schaltung.

### **Einen programmierten Knopf zurücksetzen**

### die Anzeige rot.

Deutsche - 54

![](_page_0_Figure_2.jpeg)

**Funktionsweise der Schaltung**

**Erweiterte Konfigurationseinstellungen des Lenkrads**

**Download für iOS: Suche im App Store [ PXN Wheel ]. Download für Android: Google Play-Suche [ PXN Wheel ].**

• Empfindlichkeitseinstellung von der Vibrationseinstellung • Maximaler Drehwinkel **Antiber 20 verbanden Eine Australierung der Knöpfe** 

• Konfiguration der Knöpfe im Spiel Button • Funktionstest

![](_page_0_Picture_65.jpeg)

**PXN Wheel herunterladen und nutzen:**

![](_page_0_Picture_60.jpeg)

**❶ Gangschaltung Hoch/Runter :**

![](_page_0_Picture_62.jpeg)

1 、2 、3 、4 、5 、6 、R1

![](_page_0_Picture_63.jpeg)

![](_page_0_Picture_64.jpeg)

Deutsche - 52

**❶ ❷<sup>2</sup>**

# **An XBOX ONE** /**XBOX SERIES X&S anschließen**

**und XBOX ONE /XBOX SERIES X&S anschalten**. Schritt 4 **Bei erfolgreichem Anschluss leuchtet die Anzeige auf dem Lenkrad und dem**

![](_page_0_Figure_89.jpeg)

#### **Produktspezifikationen**

![](_page_0_Picture_3596.jpeg)

Deutsche - 56

S-V9-V8-2307

All trademarks are the property of their respective owner. Technical specifications are subject to change. Information contained herein is subject to change without prior notice. ShenZhen Principle intermedent continues incremed cally computed that all process that may appear.<br>N Electronics Technology Co., Ltd. shall not be made liable for any errors that may appear Please keep this information for later reference.